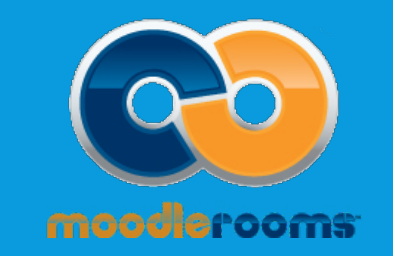

# STUDENT TUTORIAL: MOODLEROOMS AT MT. SAC

# Moodlerooms for Mt. SAC Students

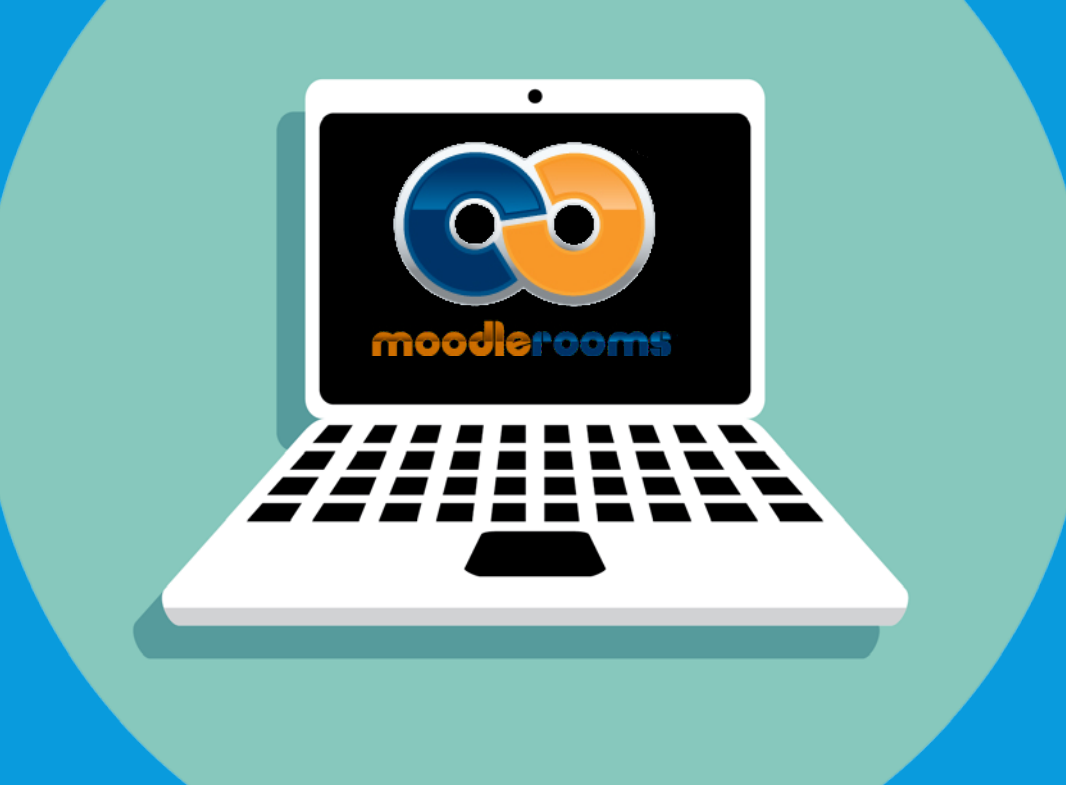

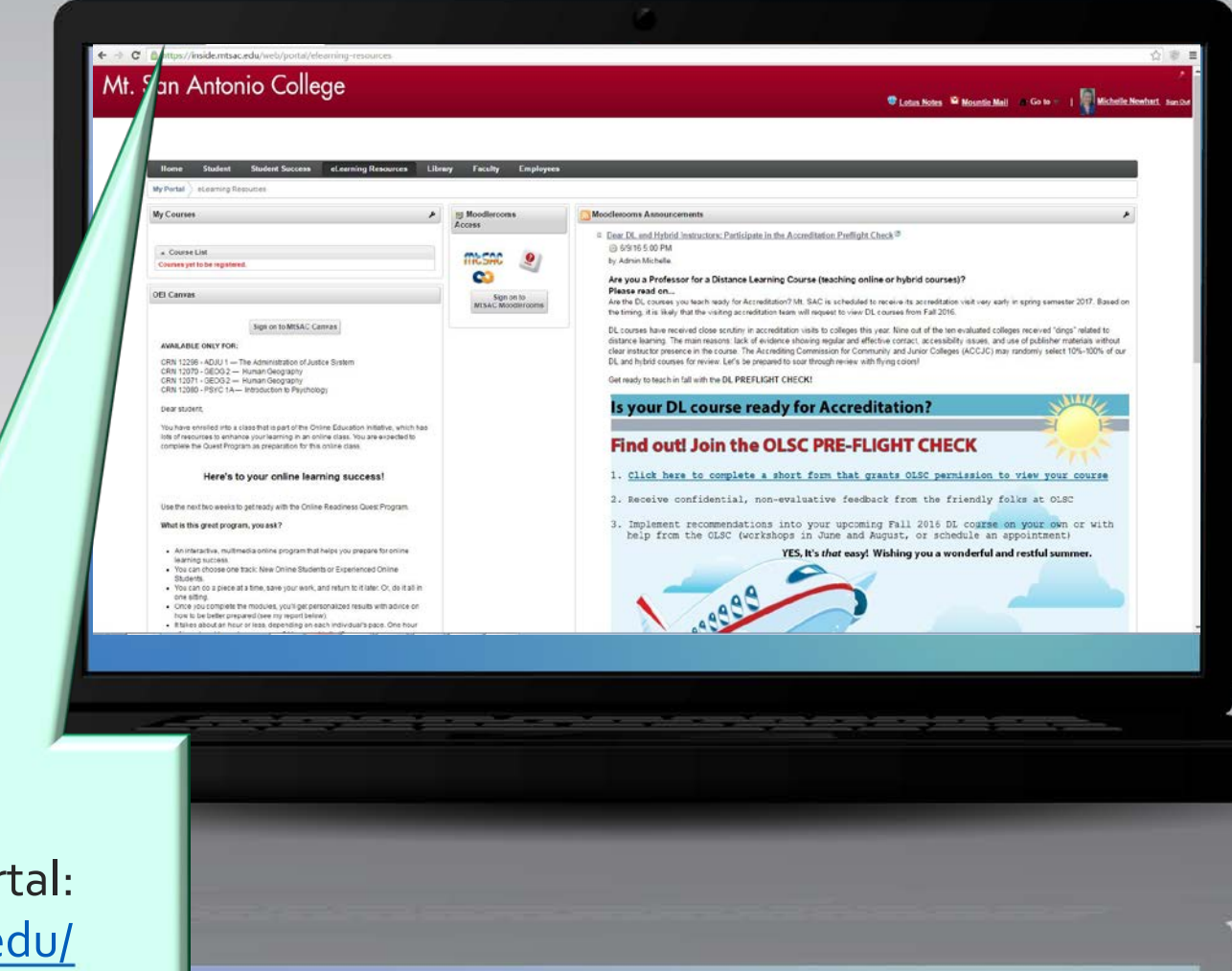

Go to the Mt. SAC Portal: <https://inside.mtsac.edu/>

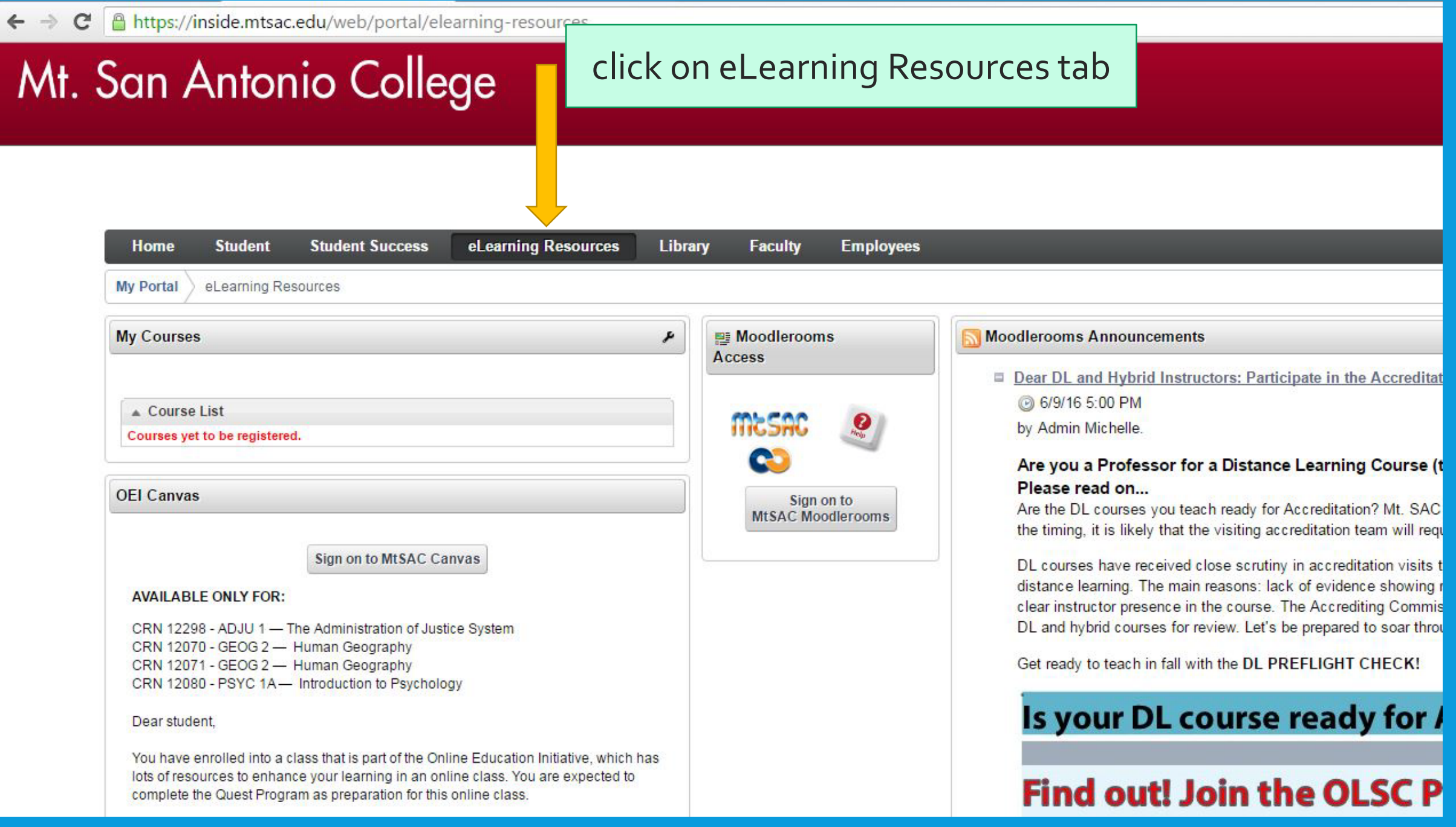

Mt. San Antonio College

#### **The Lotus Notes** M Mountie Mail Go to | Michelle Newhart Sign On

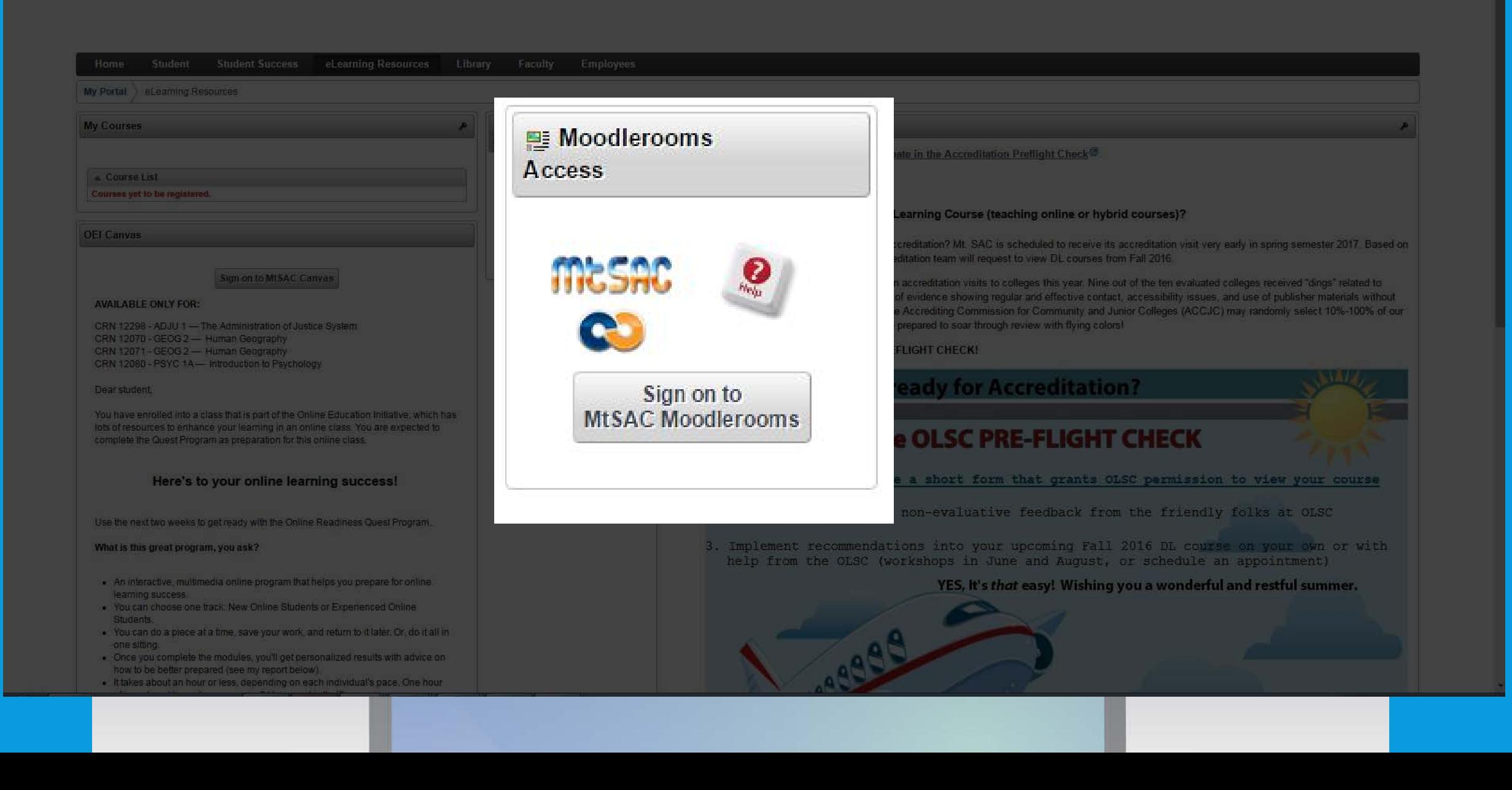

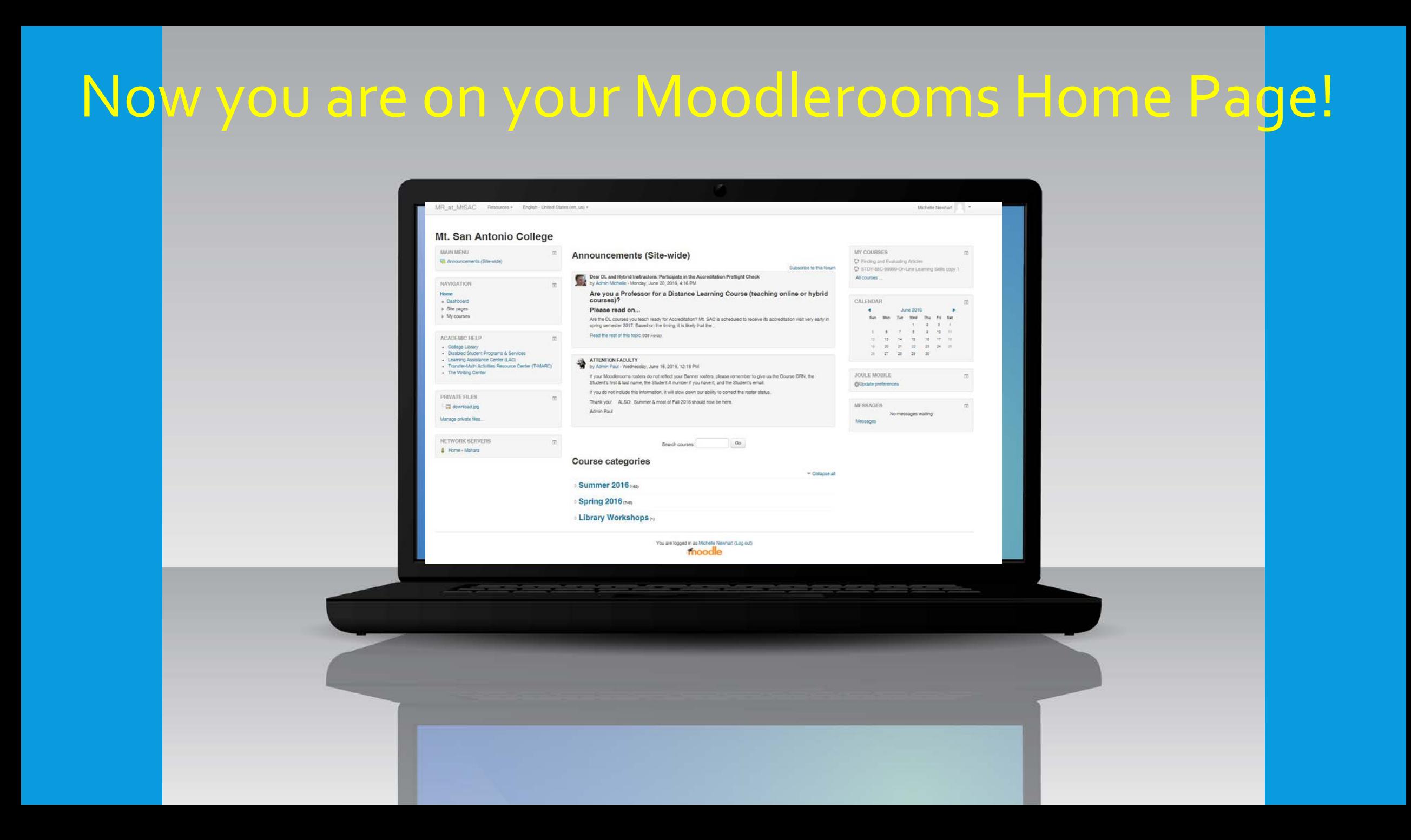

# where are my courses in Moodlerooms?

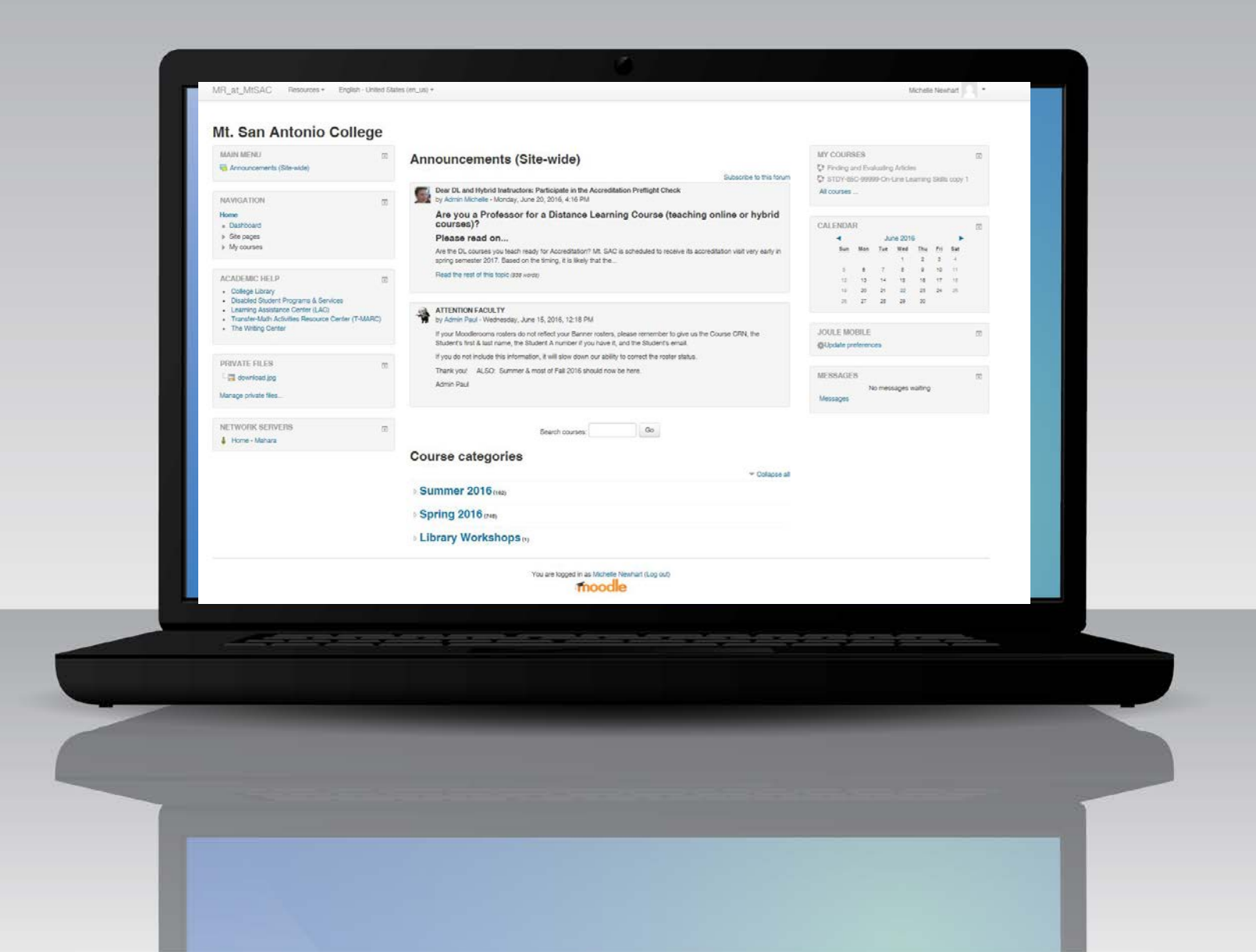

### Mt. San Antonio College

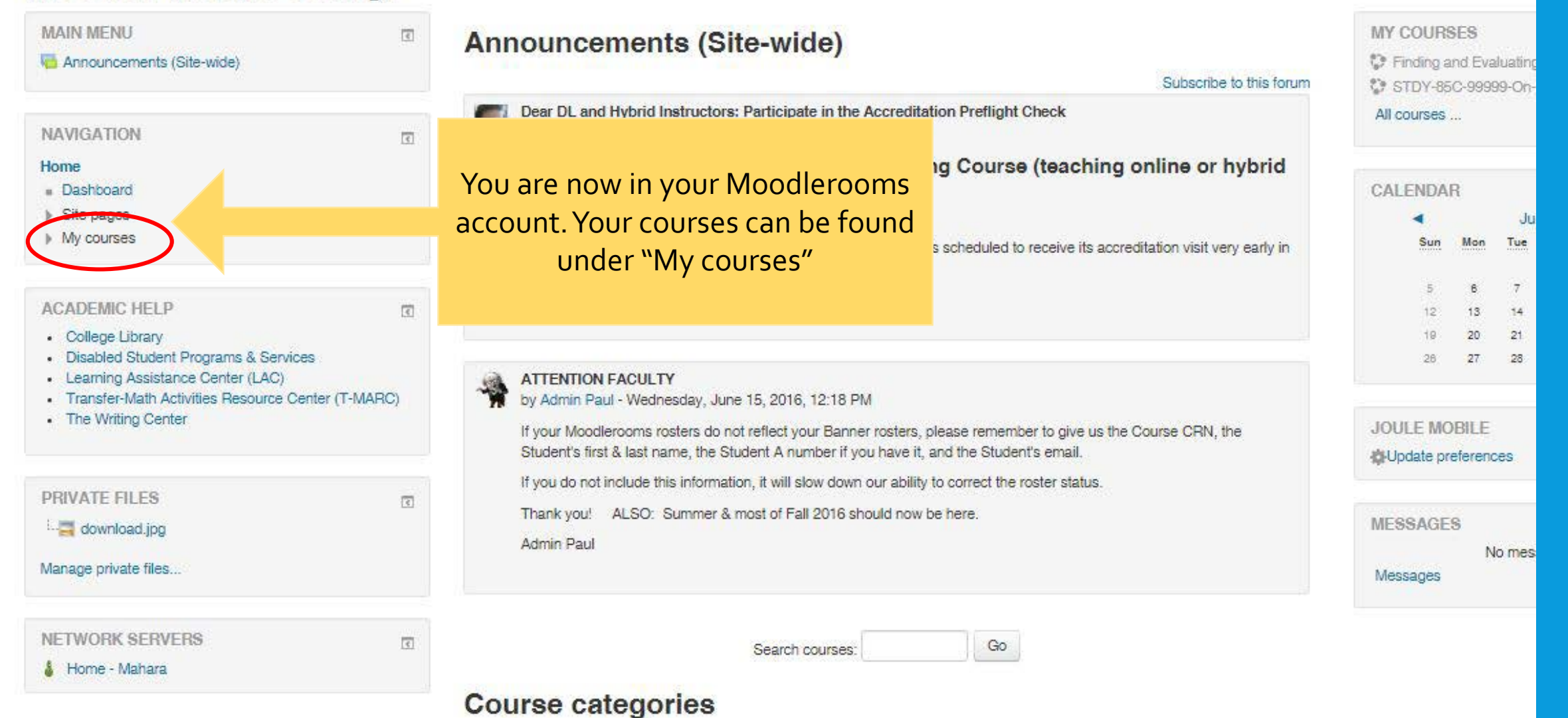

# how to adjust student Moodlerooms Settings?

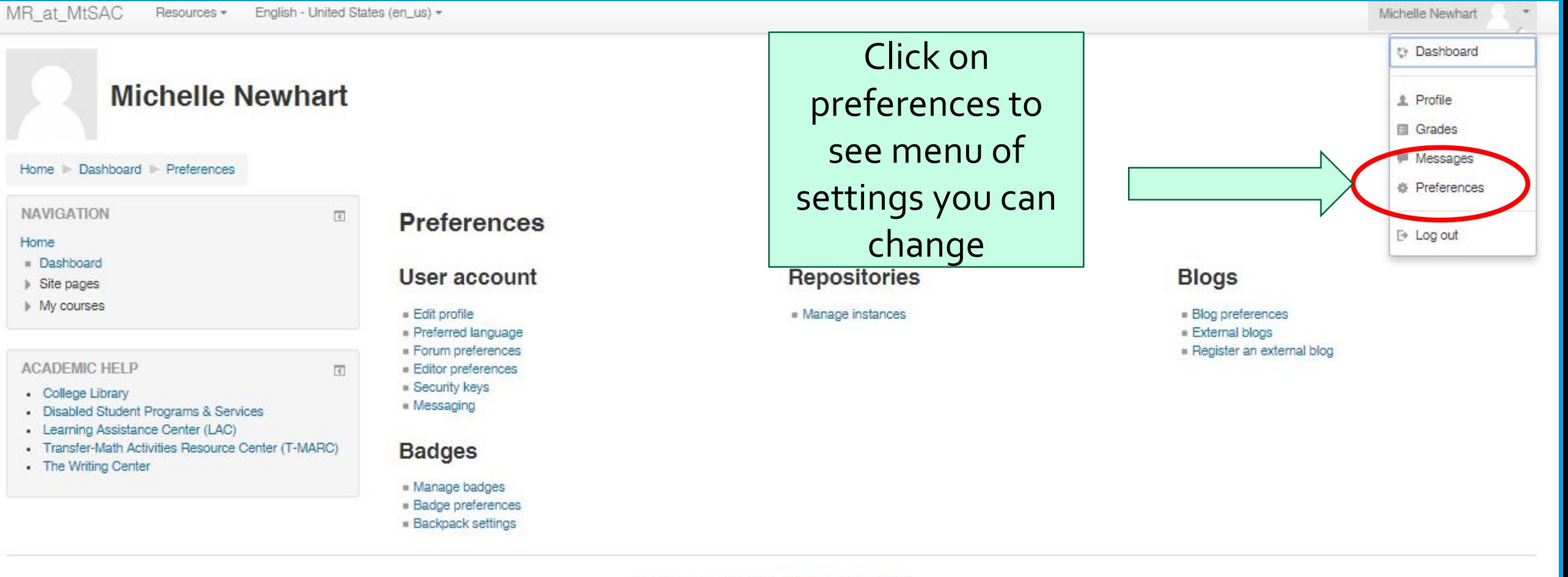

You are logged in as Michelle Newhart (Log out) Home

#### MR at MtSAC Resources -English - United States (en\_us) +

## **Michelle Newhart**

#### Home Dashboard Preferences

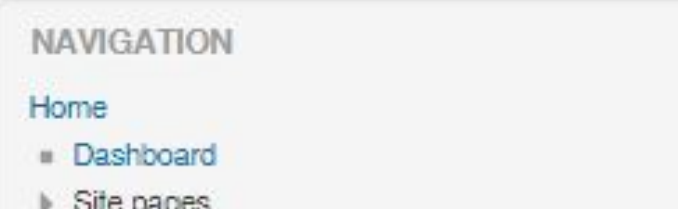

#### My courses

#### **ACADEMIC HELP**

 $\overline{\epsilon}$ 

 $\sqrt{3}$ 

- College Library
- Disabled Student Programs & Services
- Learning Assistance Center (LAC) ۰
- Transfer-Math Activities Resource Center (T-MARC)
- The Writing Center

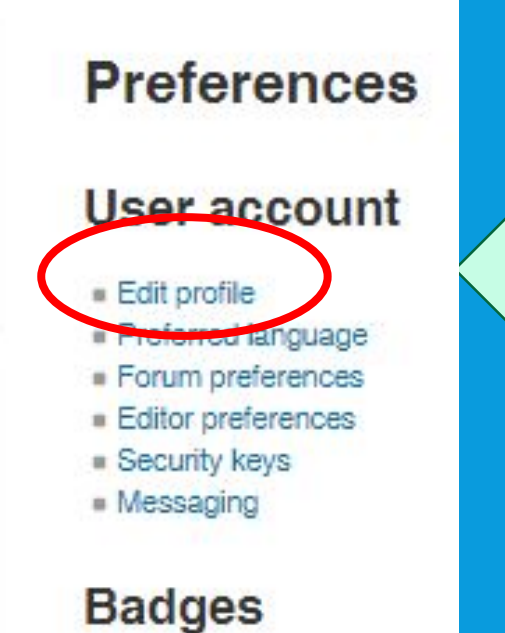

## **Under Edit** profile, you can add a picture, information about your name and its pronunciation, list your interests and provide other ways to contact **YOU.**

- Manage badges
- **Badge preferences**
- **Backpack settings**

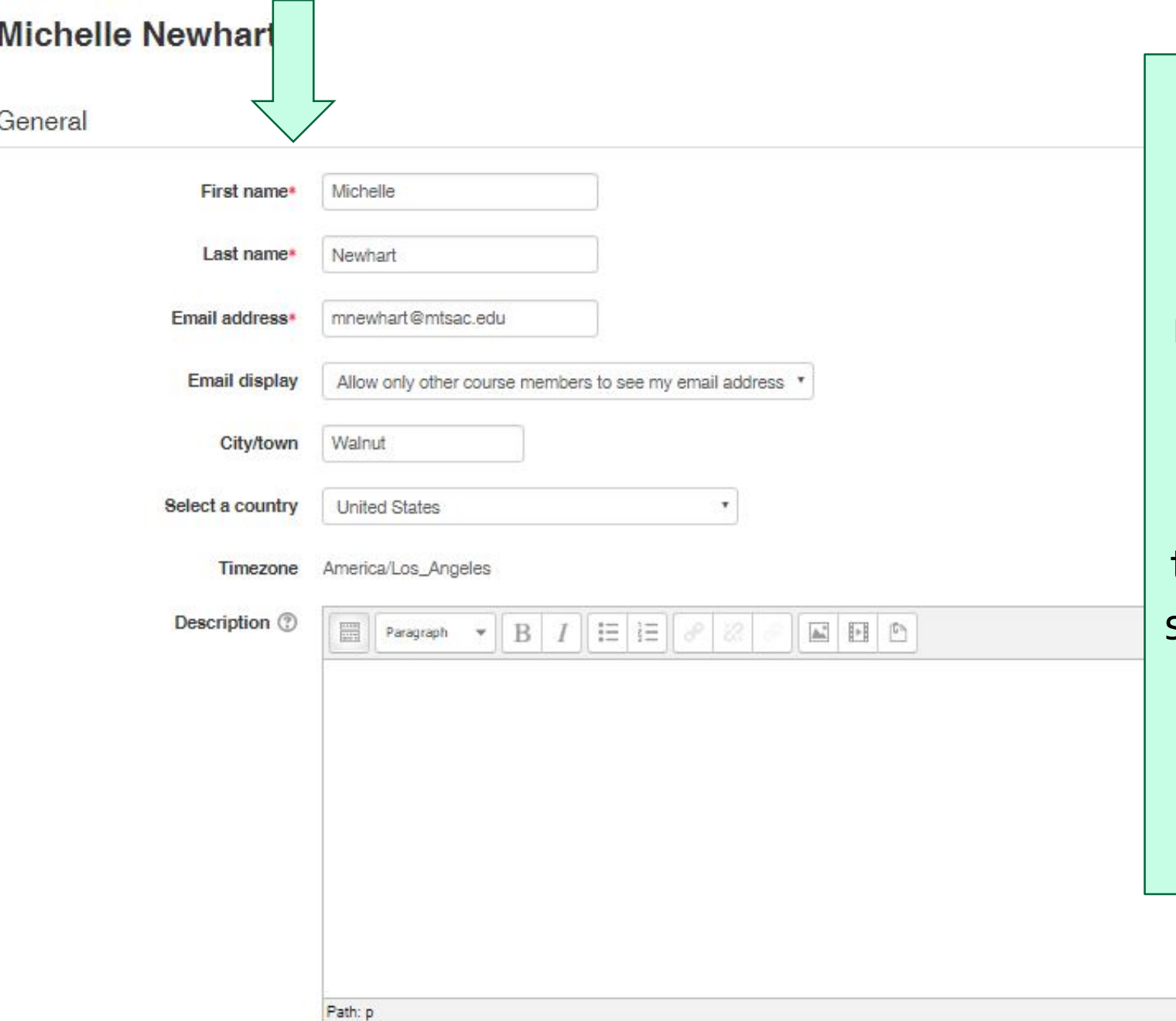

Note that first name, last name, and email address have red asterisks next to them.

These must be populated through Mt. SAC's registration system and cannot be changed by the user.

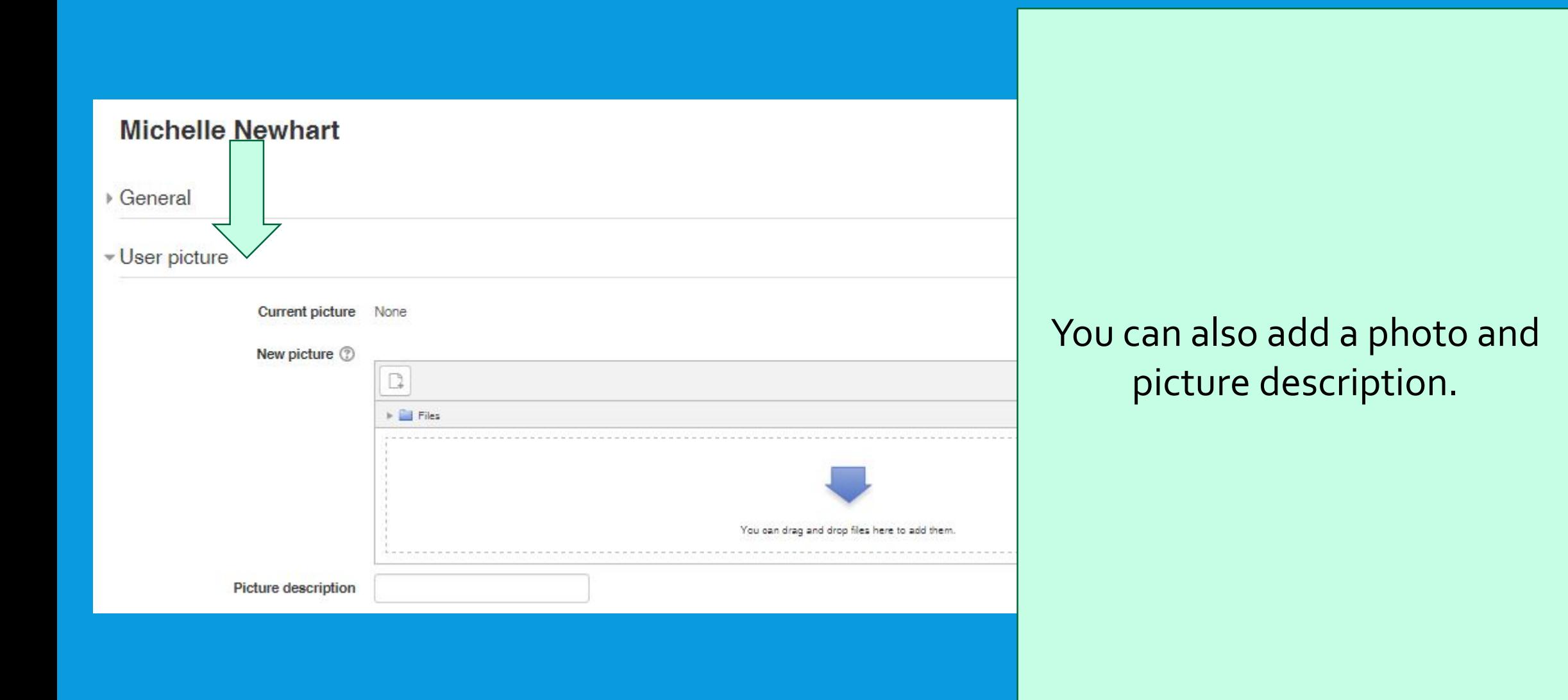

## **Michelle Newhart**

#### Home Dashboard Preferences

**NAVIGATION** 

Home

- Dashboard
- $\triangleright$  Site pages
- My courses

#### **ACADEMIC HELP**

- College Library
- Disabled Student Programs & Services
- Learning Assistance Center (LAC)
- Transfer-Math Activities Resource Center (T-MARC)
- The Writing Center

### **Preferences**

 $\overline{\epsilon}$ 

 $\overline{a}$ 

### User account

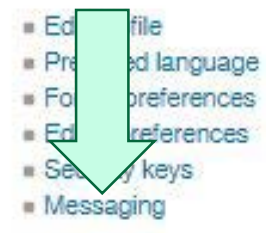

### **Badges**

- Manage badges
- **Badge preferences**
- **Backpack settings**

From the preferences menu, you can also adjust how you are notified about changes and updates in your courses on Moodlerooms, From "Preferences," click on Messaging.

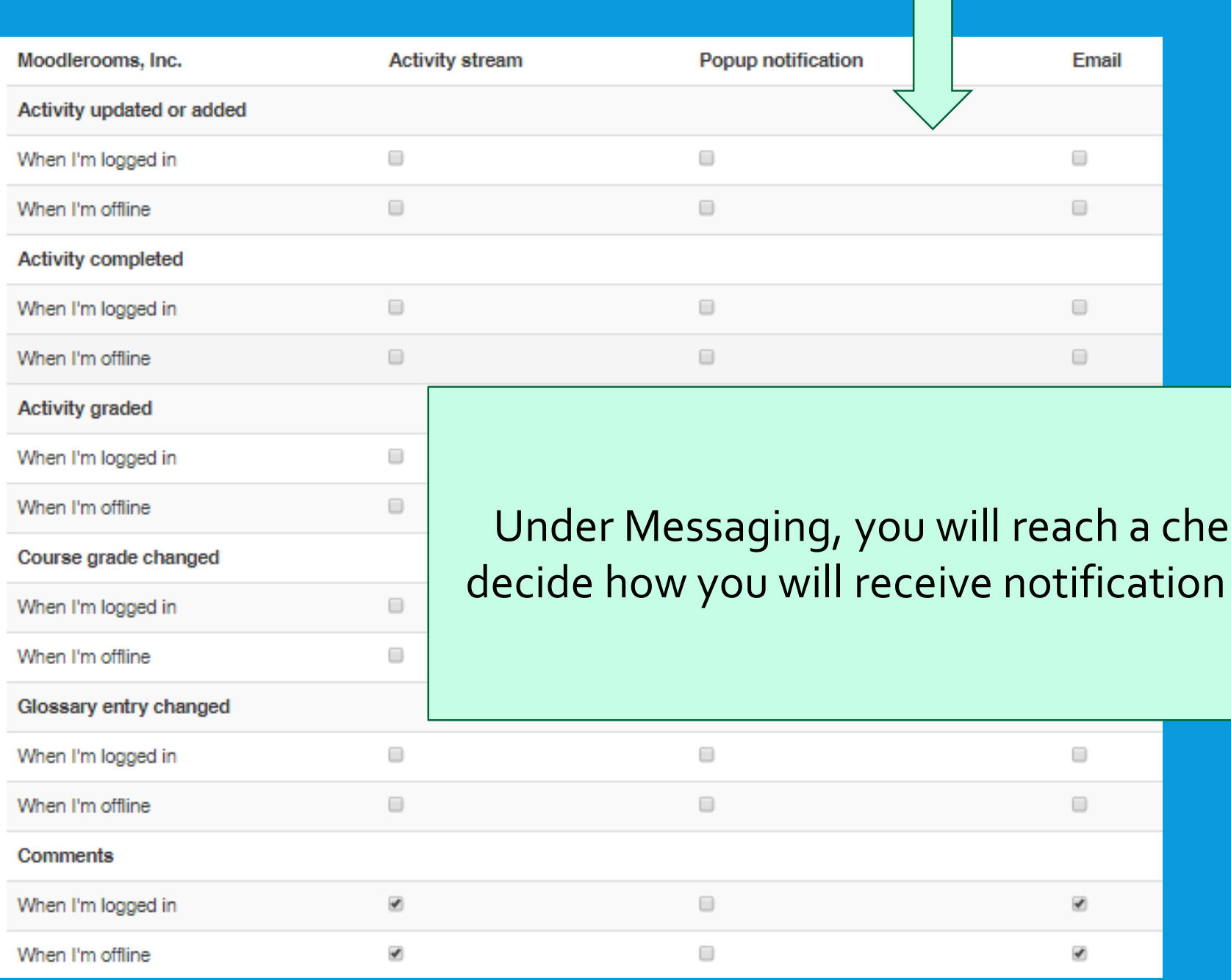

cklist that allows you to of various course events.

# Thanks and Welcome to Moodlerooms at Mt. SAC

### **FOR MORE INFORMATION AND HELP**

- Student Moodlerooms help and FAQ: [http://www.mtsac.edu/mrsupport/#Navigation](http://www.mtsac.edu/mrsupport/%23Navigation)
- Click on **O Moodle Docs for this page** from inside your course, at the bottom center of each page within Moodlerooms courses.
- Contact the IT Help Desk: (909) 274-HELP [or (909) 274-4357], or email: [helpdesk@mtsac.edu](mailto:helpdesk@mtsac.edu)

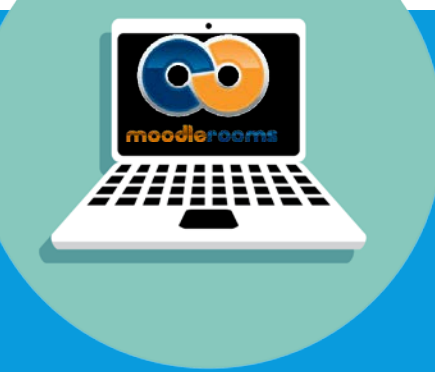

The End This slideshow was created in August 2016 by the staff of the Online Learning Support Center.